# **Step 1 - How to Open Movie Maker**

- **I will show you how to Open Movie Maker with Windows 7, 8.1 & 10**
- **Next is Windows 7.**
- **If you just have Windows 8.1, go to the 6th page in this PDF file.**
- **If you just have Windows 10, go to the 10th page in this PDF file.**

#### **Windows 7**

• **Click on Start Menu and then click on All Programs and next is what happens.**

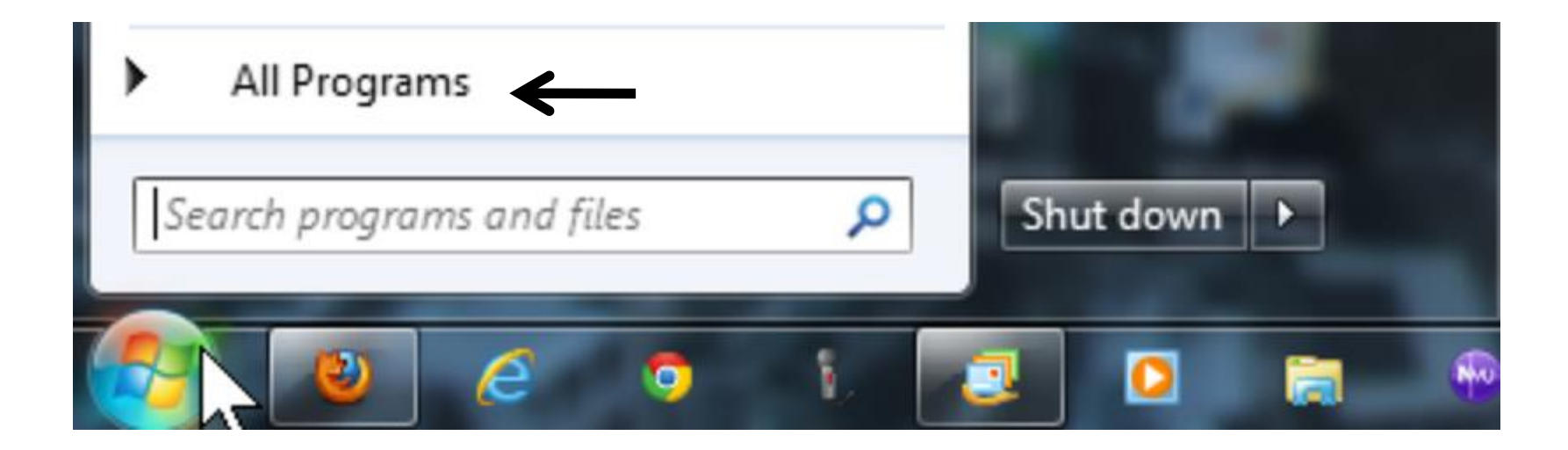

#### **You see Movie Maker and Photo Gallery**

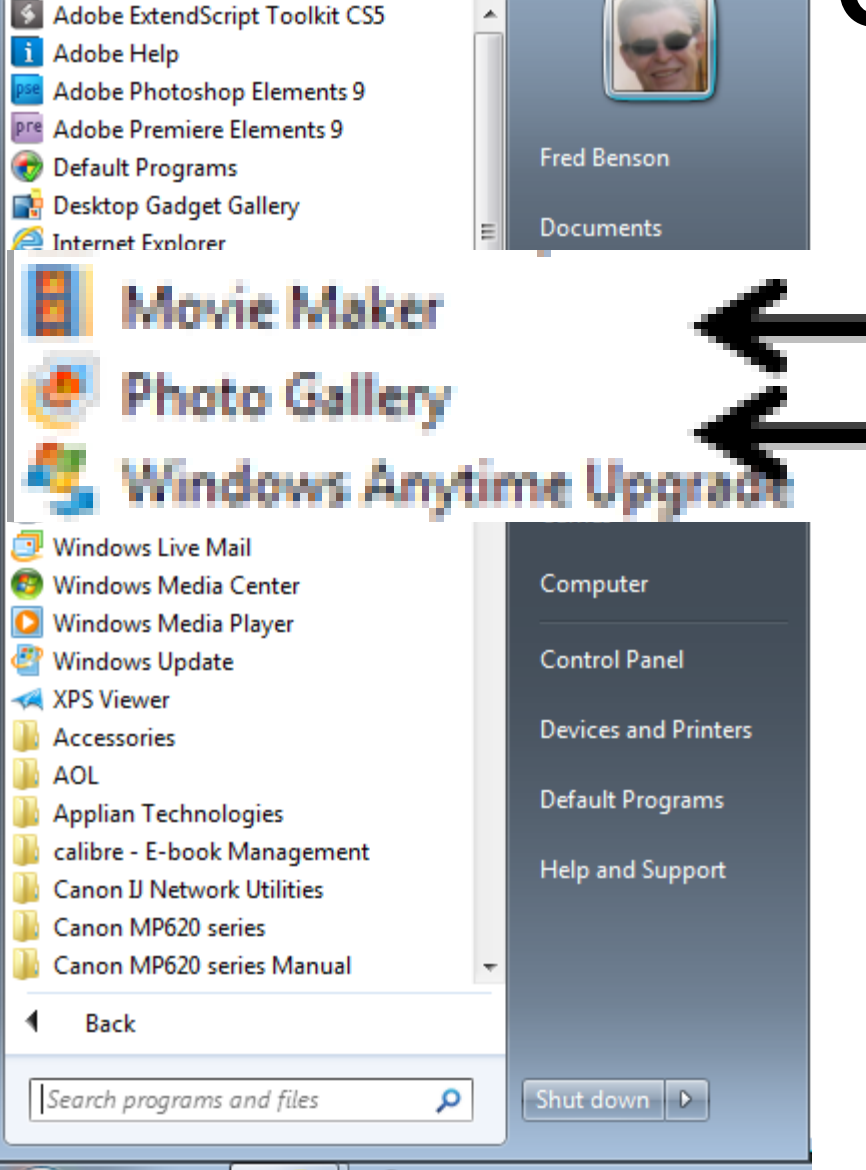

- **I zoomed in.**
- **Then click on Movie Maker.**
- **Or, right click on it and select Pin to Start menu or Pin to Taskbar.**

# **Second option is Search**

#### Programs (8)

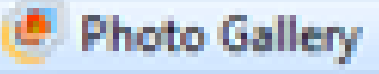

#### Control Panel (/)

- Phone and Modem
- **Default Programs**
- Change desktop background

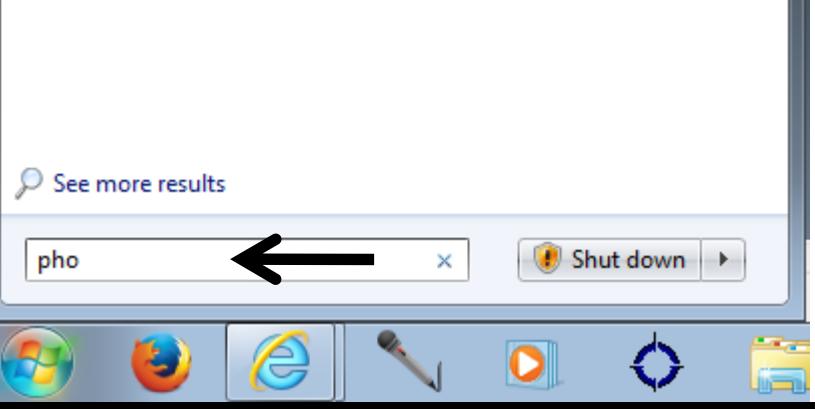

- **Type in pho**
- **You then see Photo Gallery at the top.**
- **Same process with Movie Maker.**
- **I zoomed in.**
- **If you can't find it, next explains download.**

## **If you can't find it, you will need to use Step 2 to download Windows Essentials**

- **Once you download, you can use Step 1 again to find it.**
- **Next is how to find Movie Maker & Photo Gallery on Windows 8.**

### **On Windows 8 home page, scroll to right and you will see Photo Gallery & Movie Maker. Next is search option.**

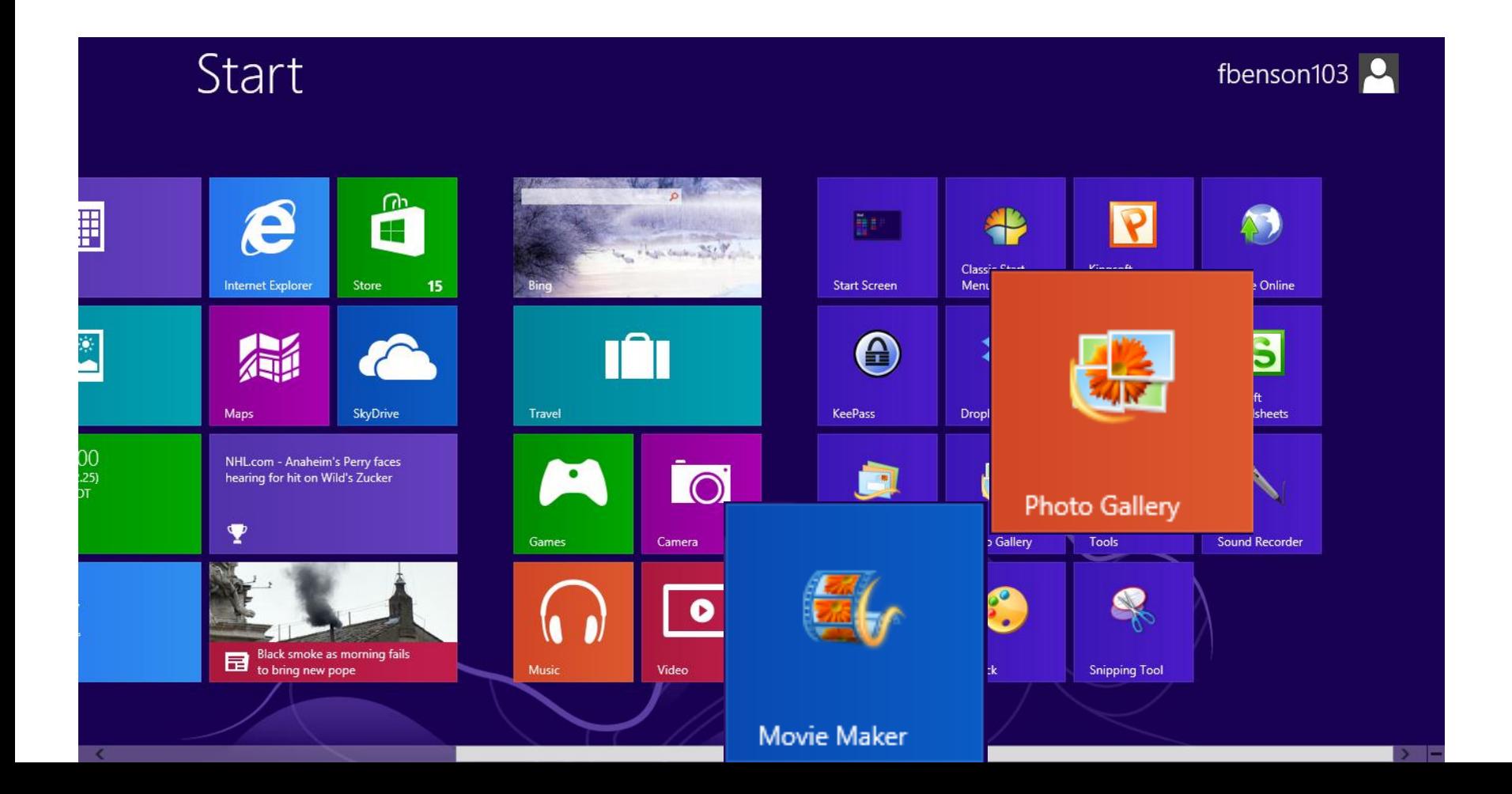

## **Or, you can search on Start Screen.**

• **If you have Windows 8.1, and you are on the Start Screen, you can just type mo and search shows up and you see Movie Maker. Next is other search option.**

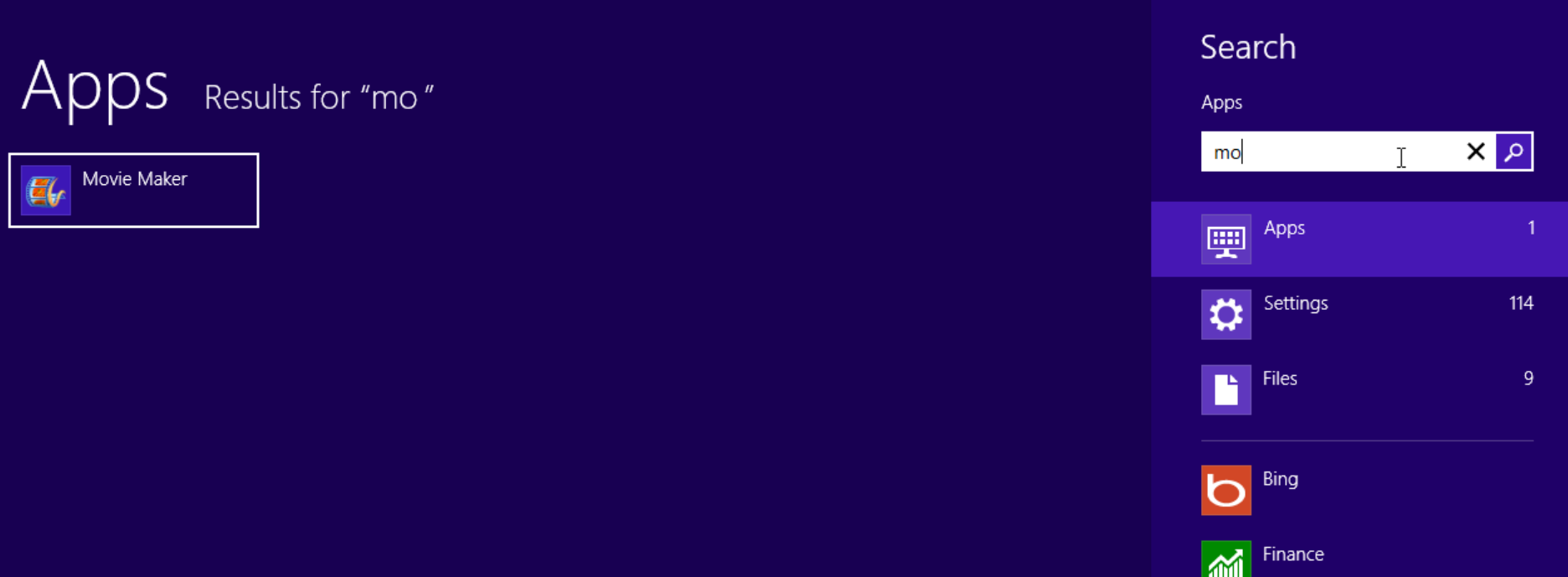

#### **If you are Windows 8 vs. 8.1, you move curser to lower right and you will see the items and click on Search and next is what happens.**

11:56 Thursday<br>■ 11:56 March 14

Search

Œ Devices

#### **Start typing in movie maker and you see the results on the left again. Next is download again.**

#### Search Results for "mo" Apps mo  $\vert \alpha \vert \times$  $\mathbb{T}$  . Movie Maker Apps 靊 ⇔ Settings 114  $\vert$  Files  $\overline{9}$ B Bing h Finance 而 Games Ä Internet Explorer e Mail Maps 着 8/11/2017 Particularly and the second control of the second control of the second control of the second control of **Music**

- **As I mentioned before, If you can't find it, you will need to use Step 2 to download Windows Essentials.**
- **Once you download, you can use Step 1 again to find it.**
- **Next is how to find Movie Maker & Photo Gallery on Windows 10.**

### **Windows 10**

• **Click on Search next to start menu in lower left. Note – Sometimes the name is different. Next is what happens.**

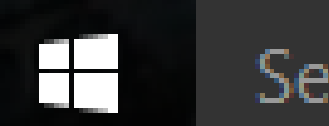

Search the web and Windows

Ŗ

Popular now

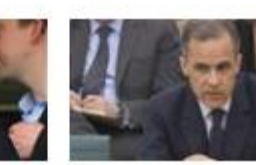

Sunderland chief quits

Warns against 'Brexit'

a min

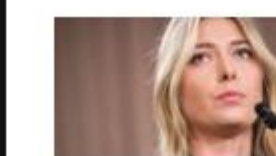

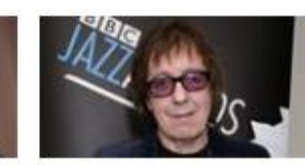

Sponsors withdraw Ex-Stone has cancer

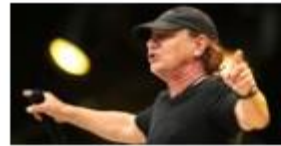

Risks going deaf

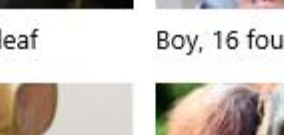

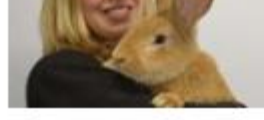

Atlas finds a home

C Image credits

See more news on Bing.com

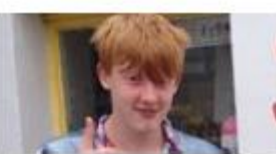

Boy, 16 found quilty

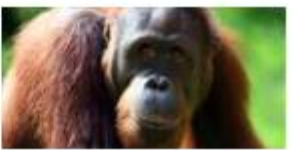

New population found

- **When you click on it, it may look like this.**
- **Then you type in M, which is next.**
- **Note – depending how many programs with M, you have to type Movie**

⊞

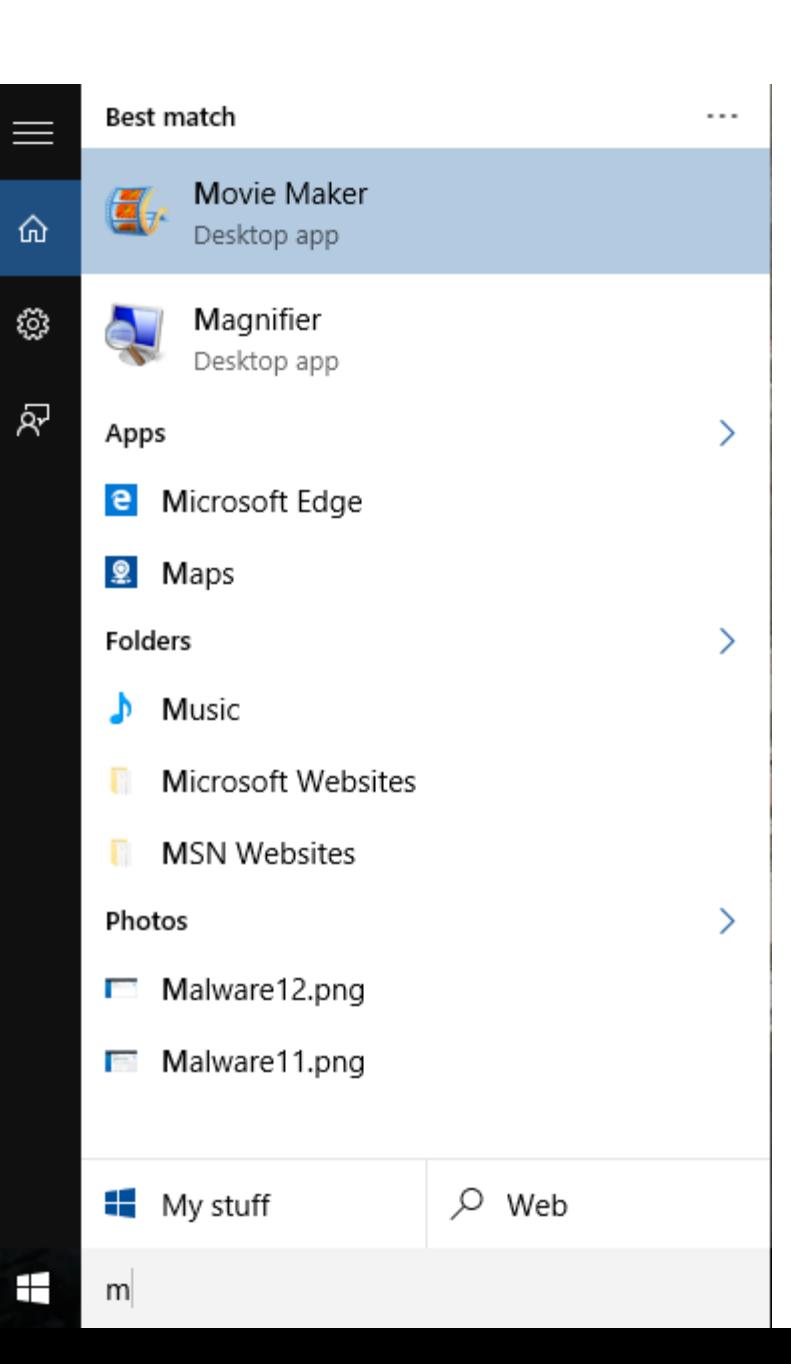

- **You then see Movie Maker.**
- **Click on it to open it.**
- **Next is how to Pin it to Start of taskbar.**

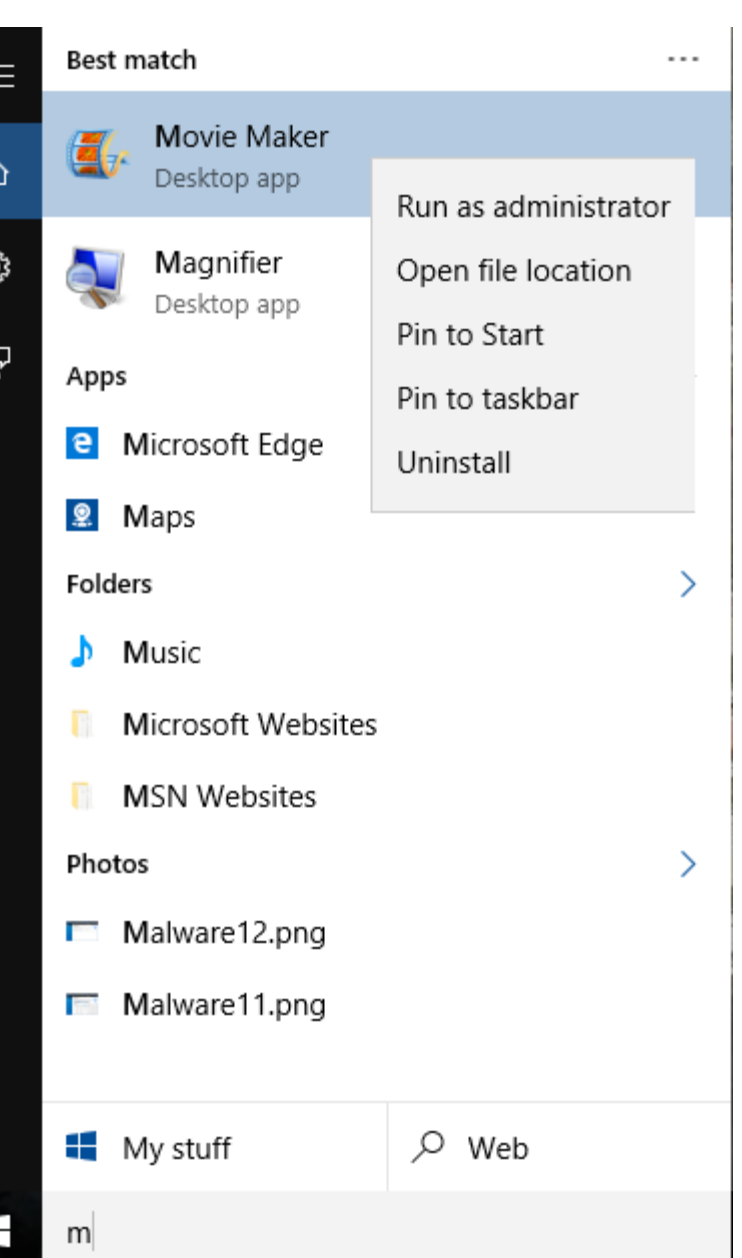

G

- **Right click and you see a list, then click on Start or taskbar.**
- **Next is how to find it with Apps.**

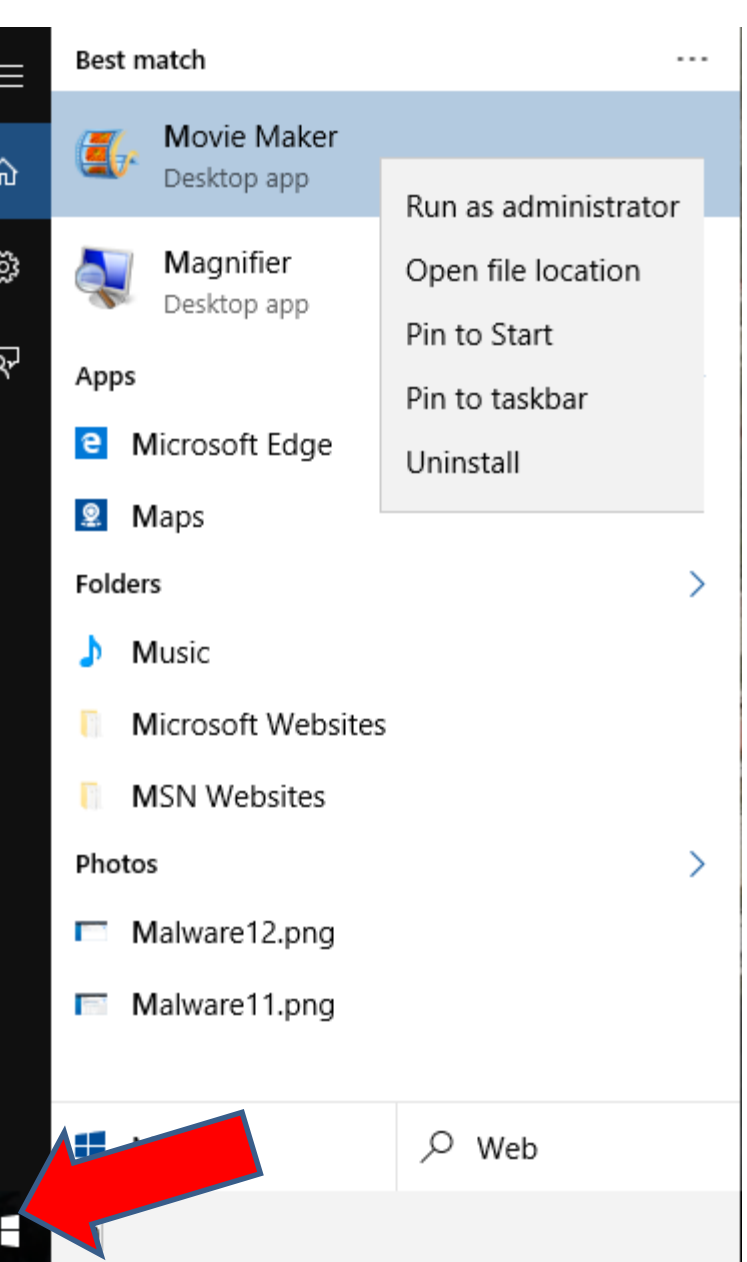

- **You click on the Start Menu Icon in the lower left.**
- **Next is what happens.**

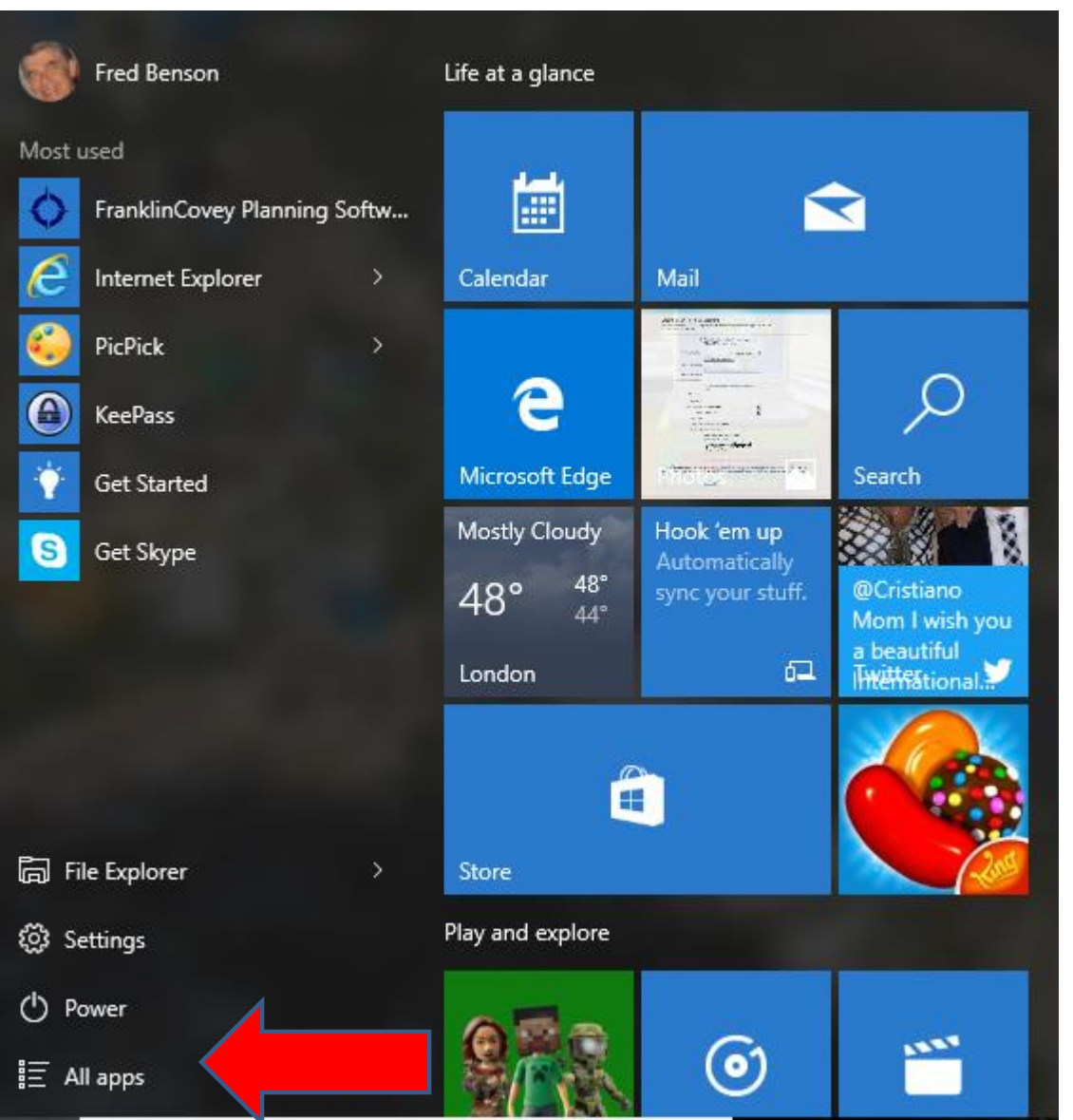

- **Start Menu opens.**
- **Then click on All apps.**
- **Next is what happens.**

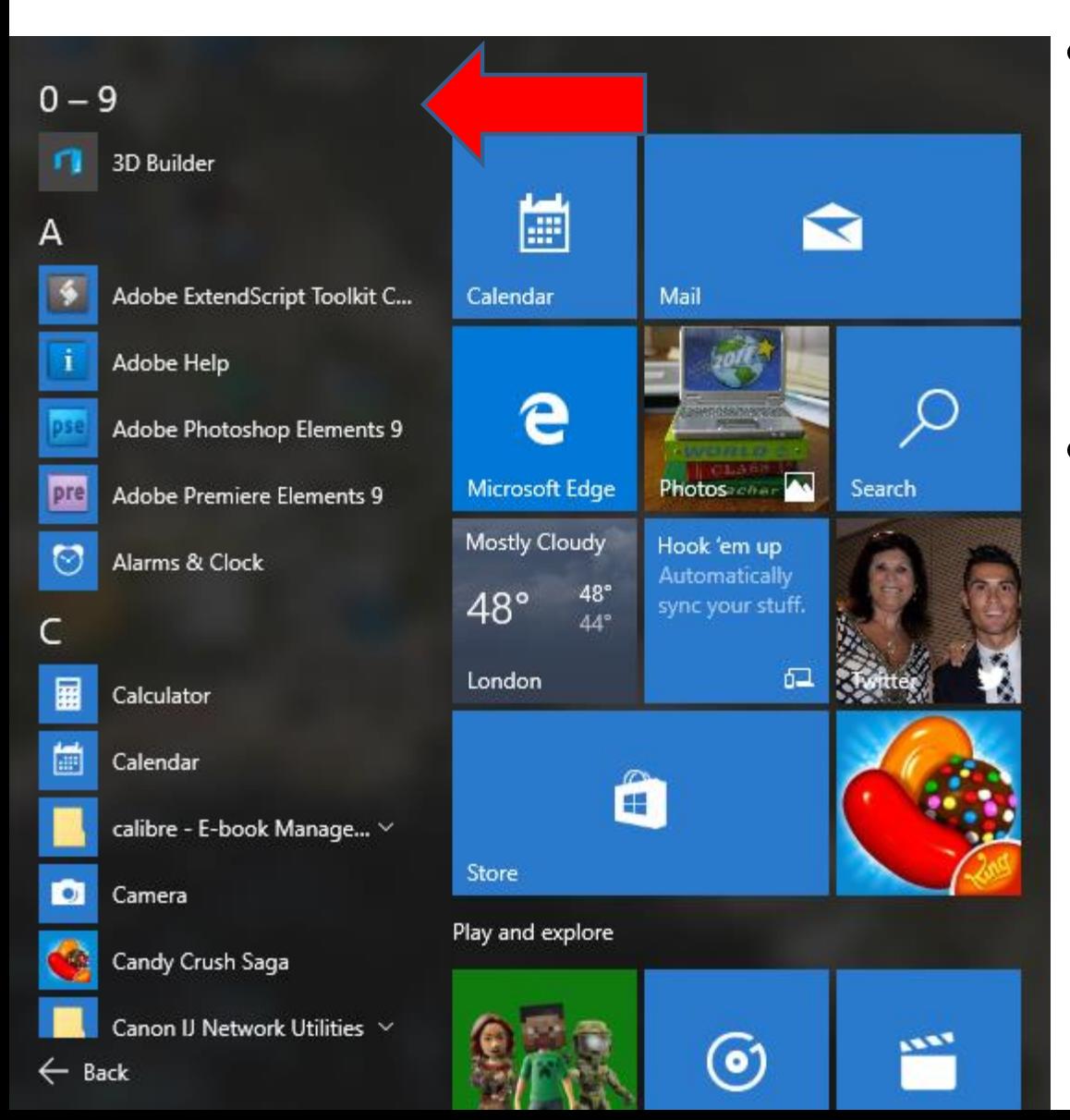

- **It shows apps.**
- **You have to scroll down to find Movie Maker, which is next.**
- **To scroll down, you have to hover over which is next.**

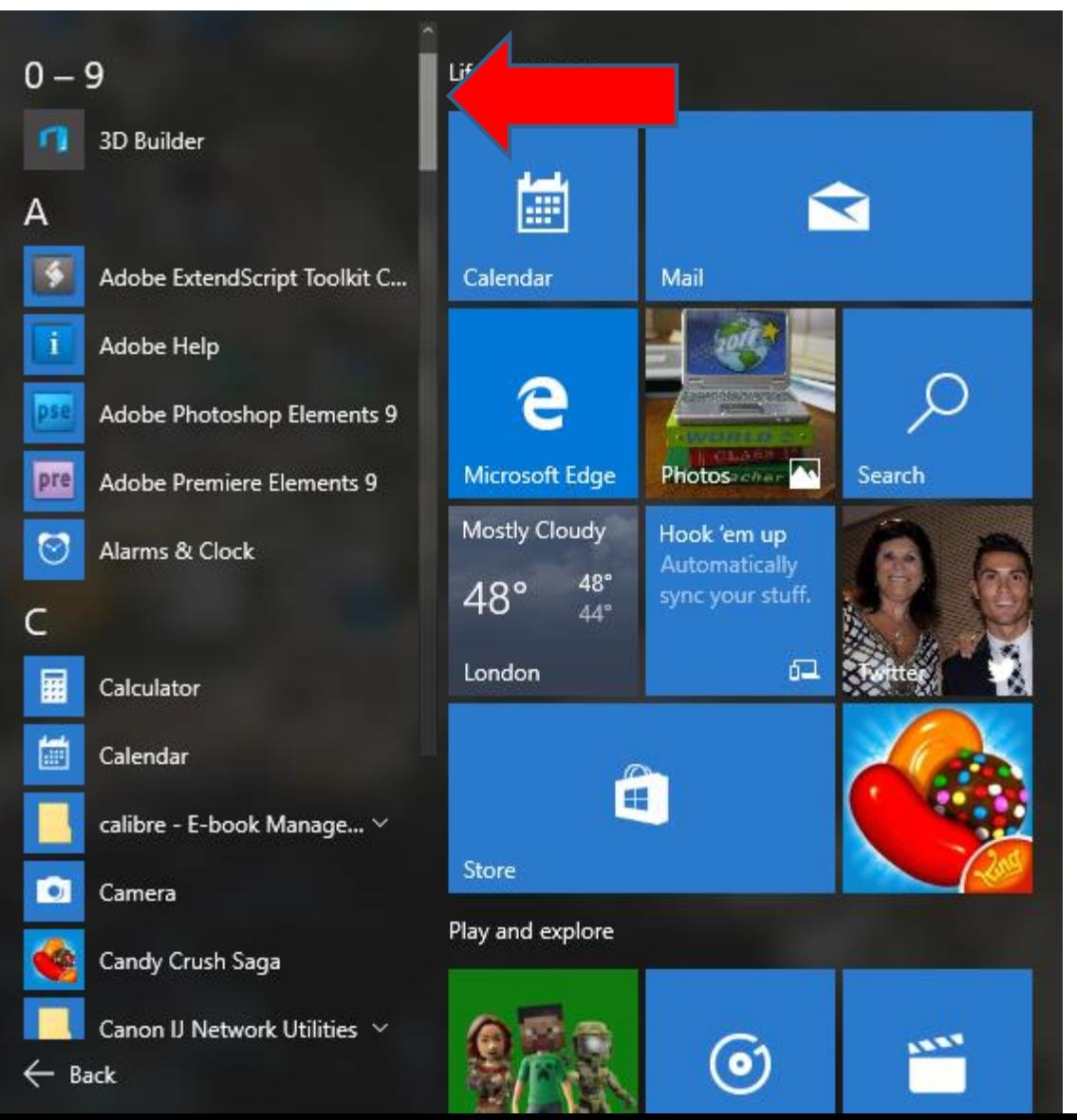

- **You see this.**
- **Click on it and scroll it down.**

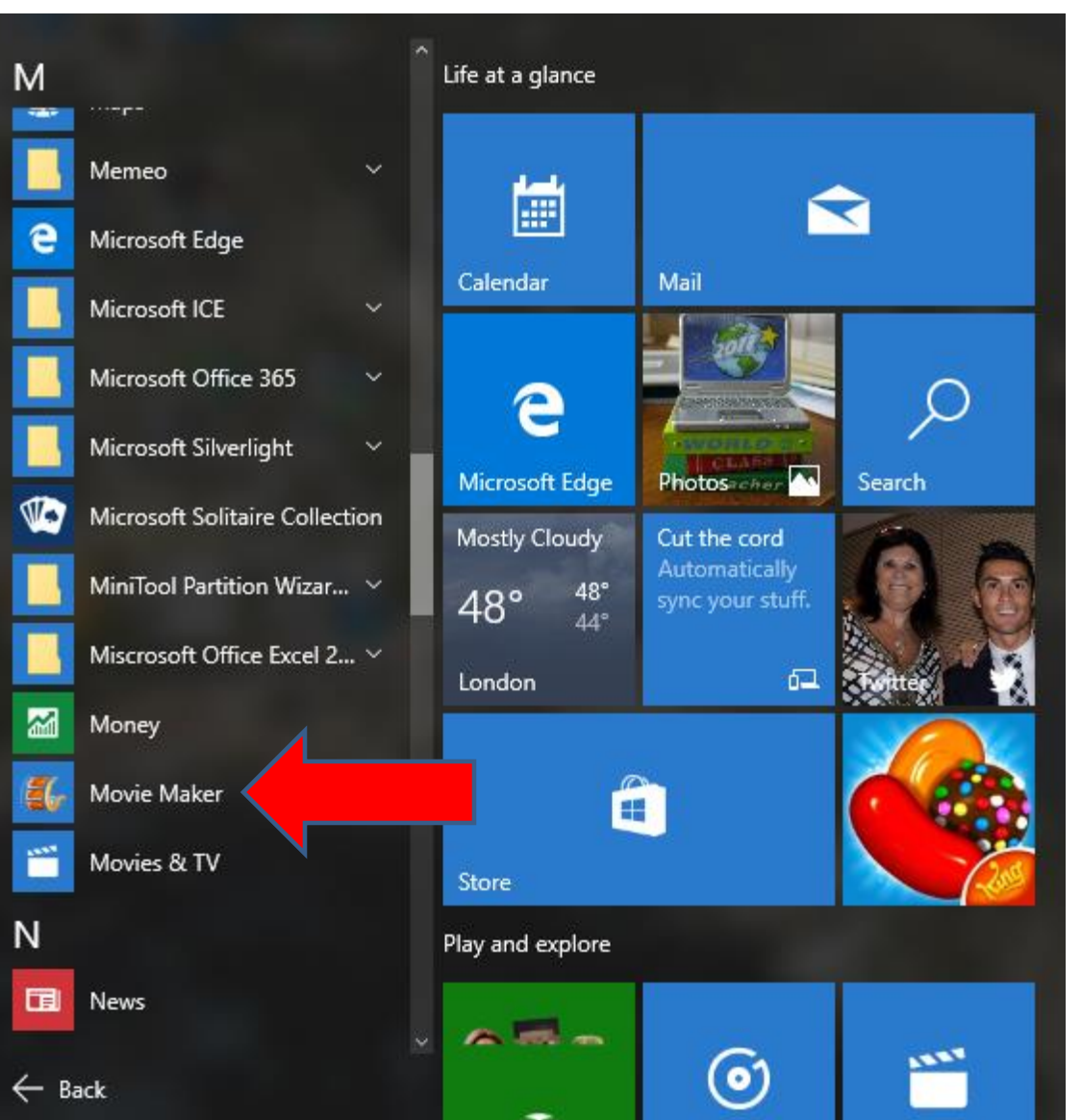

- **You then see Movie Maker.**
- **You then can click on it to open.**
- **Next is the same process to Pin to Start or taskbar.**

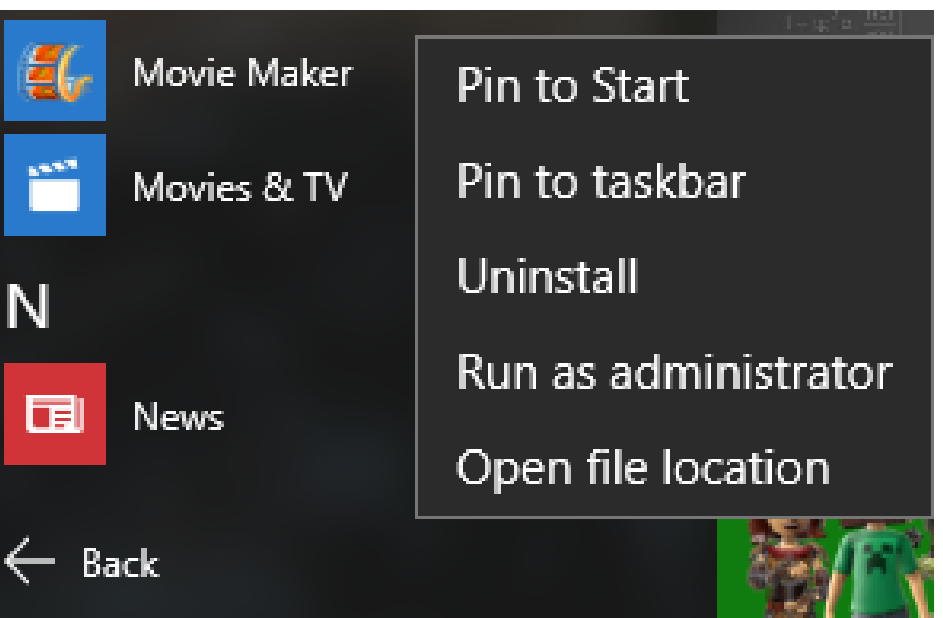

- **Right click on it and you see Pin to Start and Pin to taskbar.**
- **Next is Classic Start Menu.**

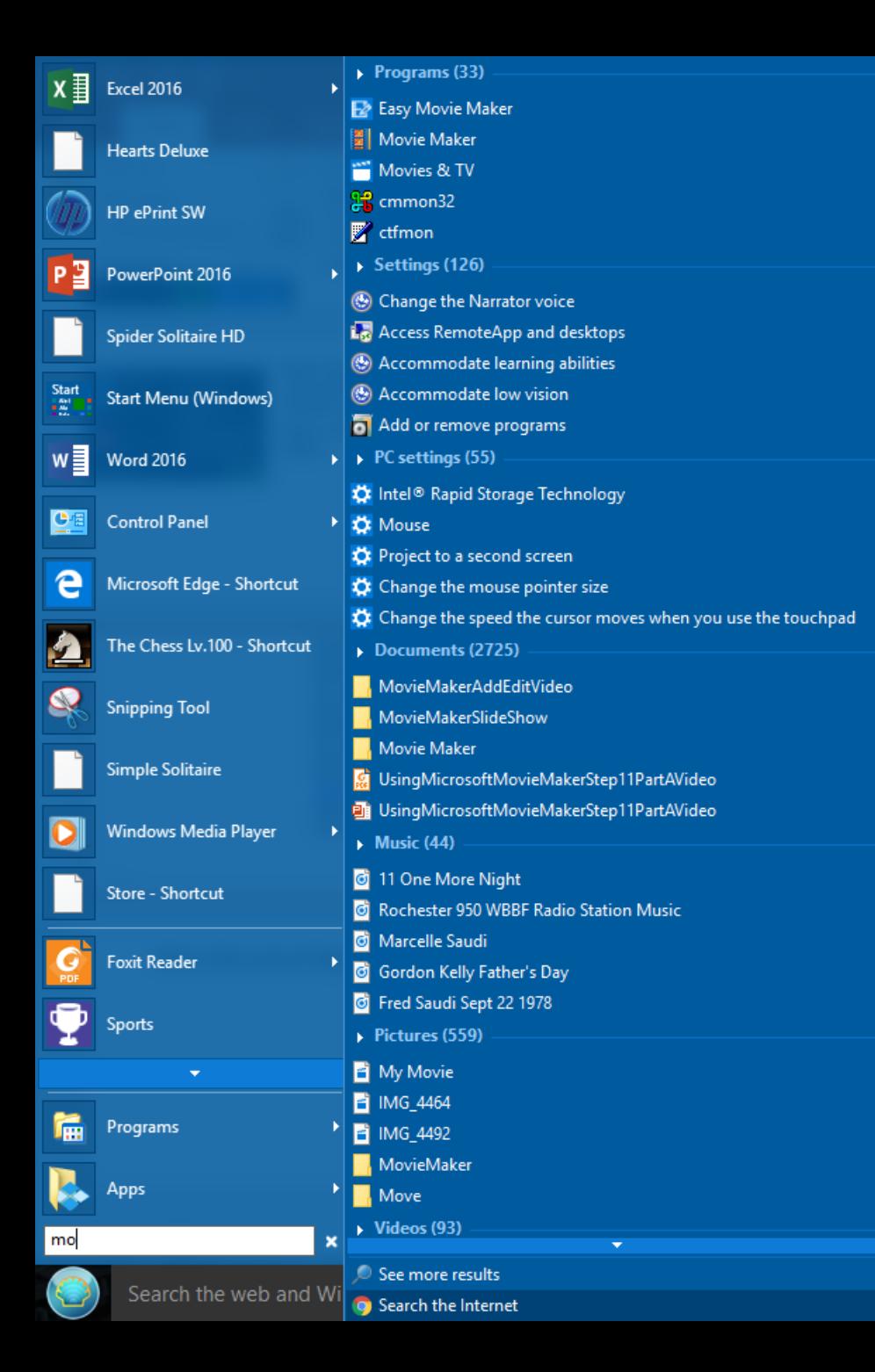

- **If you add Classic Start Menu to Windows 8 or 10, you can do a search, like Windows 7 .**
- **Here is a sample in Windows 10.**
- **You can download Classic Start Menu from [ninite.com](https://ninite.com/) Which is a very safe download.**
- **Next explains again if you can't find it,**
- **As I mentioned before, If you can't find it, you will need to use Step 2 to download Windows Essentials.**
- **Once you download, you can use Step 1 again to find it.**
- **This is the End of Step 1.**